#### **Maarten Heuvel - Online**

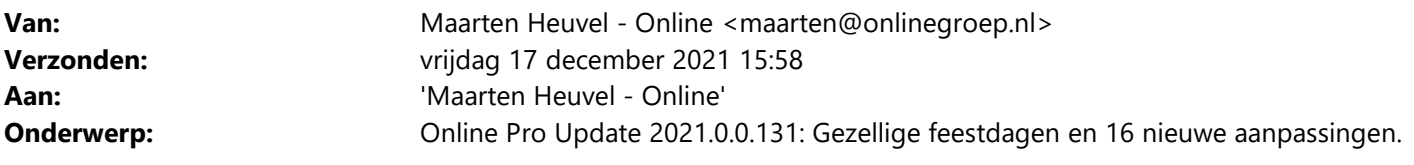

#### Beste Online Pro Gebruikers,

In de update van Online Pro vandaag hebben we een aantal aanpassingen in Online Pro doorgevoerd. Mocht u zelf suggesties hebben of andere zaken waar u in het Online Pro pakket tegenaan loopt kunt u deze gerust doorsturen via het "Printscreen-knopje" naar onze helpdesk. Wellicht kunnen wij de suggestie indien mogelijk doorvoeren in het Online Pro pakket. U kunt deze update ophalen door in het menu Systeem voor Synchroniseren te kiezen.

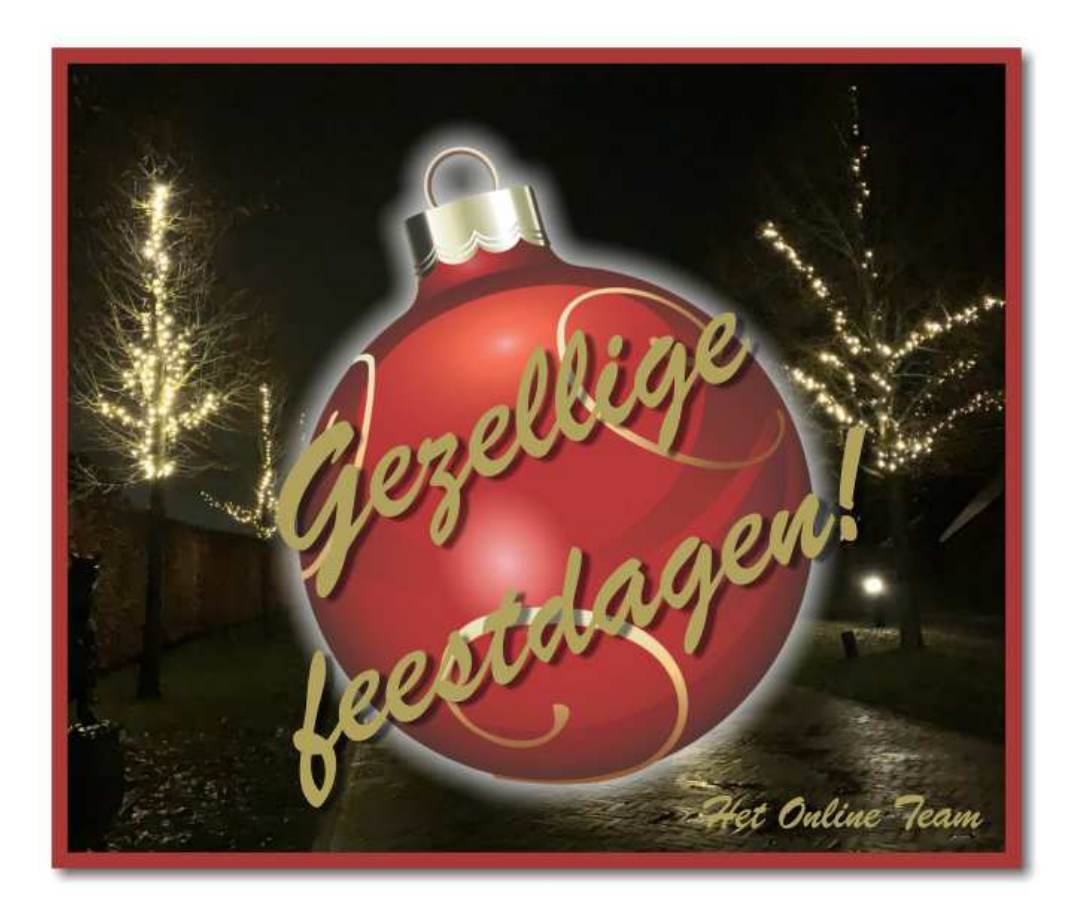

# **Windows 11**

## **Online Pro is compatible met Windows 11**

We hebben alle onderdelen van Online Pro getest op Windows 11 en waar nodig aangepast. U kunt dus Online Pro prima op Windows 11 gebruiken.

We zien bij het upgraden van Windows 10 naar Windows 11 veel upgrade-issues van Microsoft. Dit is niet altijd een eenvoudige update die u zelf kunt installeren op uw bestaande computer.

Windows 10 blijft nog enkele jaren actief ondersteund door Microsoft, dus u kunt gerust nog even wachten met upgraden naar Windows 11 tot de eerste kinderziektes van dit upgradeproces verbeterd zijn.

# **Standaard instellingen uitgebreid – Taak categorie standaard invullen**

Via Instellingen – Standaard instellingen, kan er per Online Pro gebruiker een aantal default instellingen vastgezet worden.

Bij het onderdeel Taken toevoegen instellingen, kan nu worden gekozen dat een bepaalde Categorie ingevuld wordt als er een nieuwe taak wordt aangemaakt.

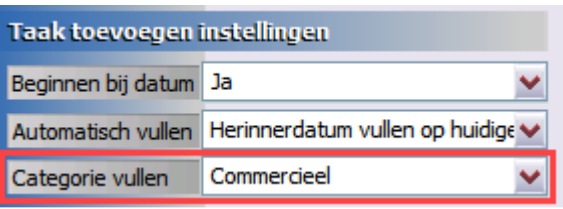

# **Polisoverzicht en Prolongatiefactuur instellingen uitgebreid – Nieuwe rubrieken**

De rubriek "Regelmatige bestuurder gebdat" is toegevoegd voor de schermsoorten Auto / Bromfiets / Kampeerauto / Motor.

Deze rubriek kan aangezet worden bij Instellingen – Polisoverzicht instellingen, zodat de rubriek op het standaard polisoverzicht getoond wordt.

Deze rubriek kan ook aangezet worden bij Prolongatie – Prolongatiefactuur instellingen, zodat deze rubriek op de factuur getoond wordt.

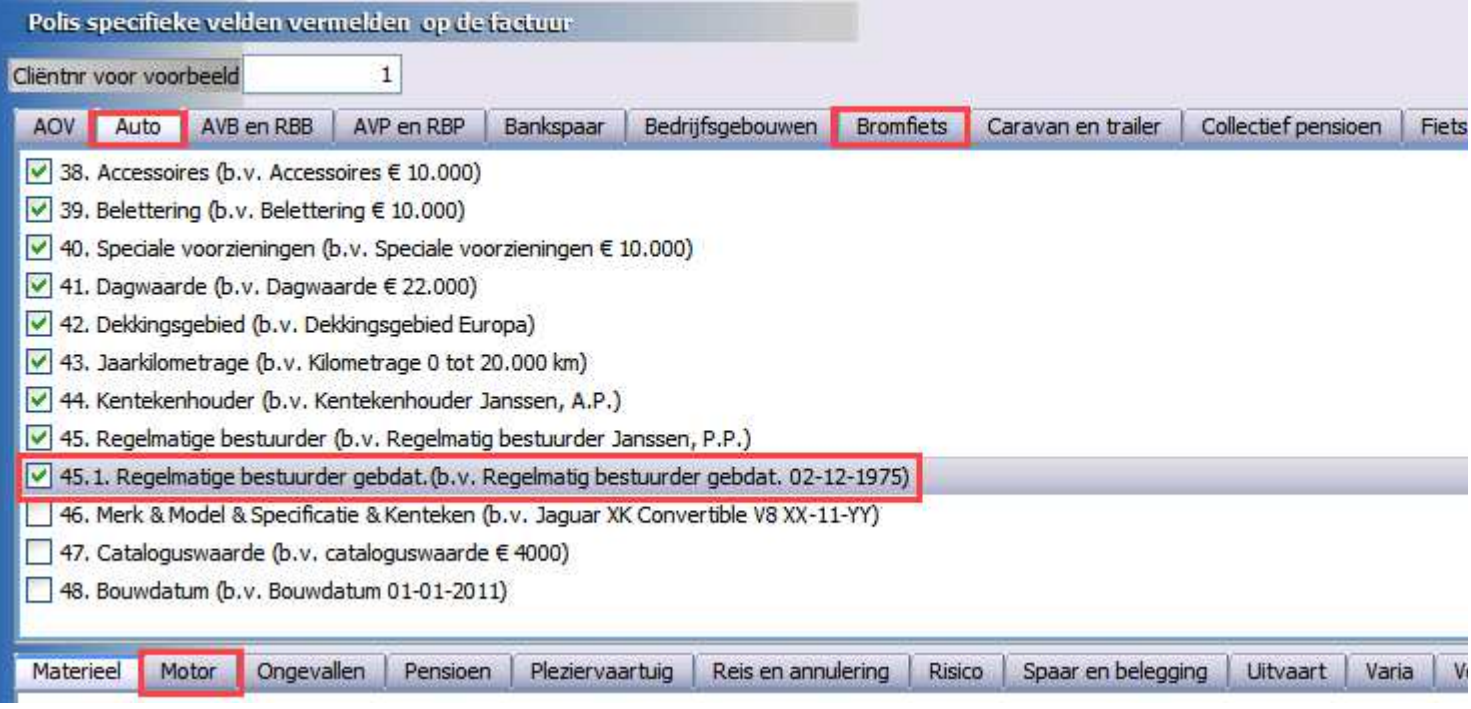

## **Particulier Profiel uitgebreid – Extra rubrieken**

Wanneer er bij een particuliere klant een Profiel wordt aangemaakt, dan zijn daar twee nieuwe rubrieken bij gekomen.

- Netto maandinkomen
- Netto bonus/13<sup>de</sup> mnd

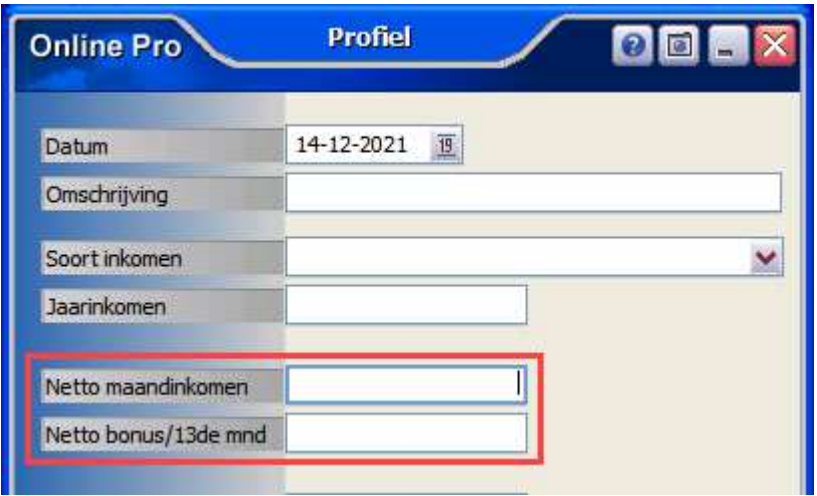

# **Zakelijk Profiel uitgebreid – Extra rubrieken**

Wanneer er bij een zakelijke klant een Profiel wordt aangemaakt, dan zijn daar een aantal nieuwe rubrieken bij gekomen.

- Oproepkrachten
- Vrijwilligers
- Ondernemers
- Inhuurkrachten
- Brandgevaarlijke werkzaamheden
- Kostprijs omzet
- Variabele kosten
- Import van buiten EU
- Export naar buiten EU
- Bedrijfsactiviteiten

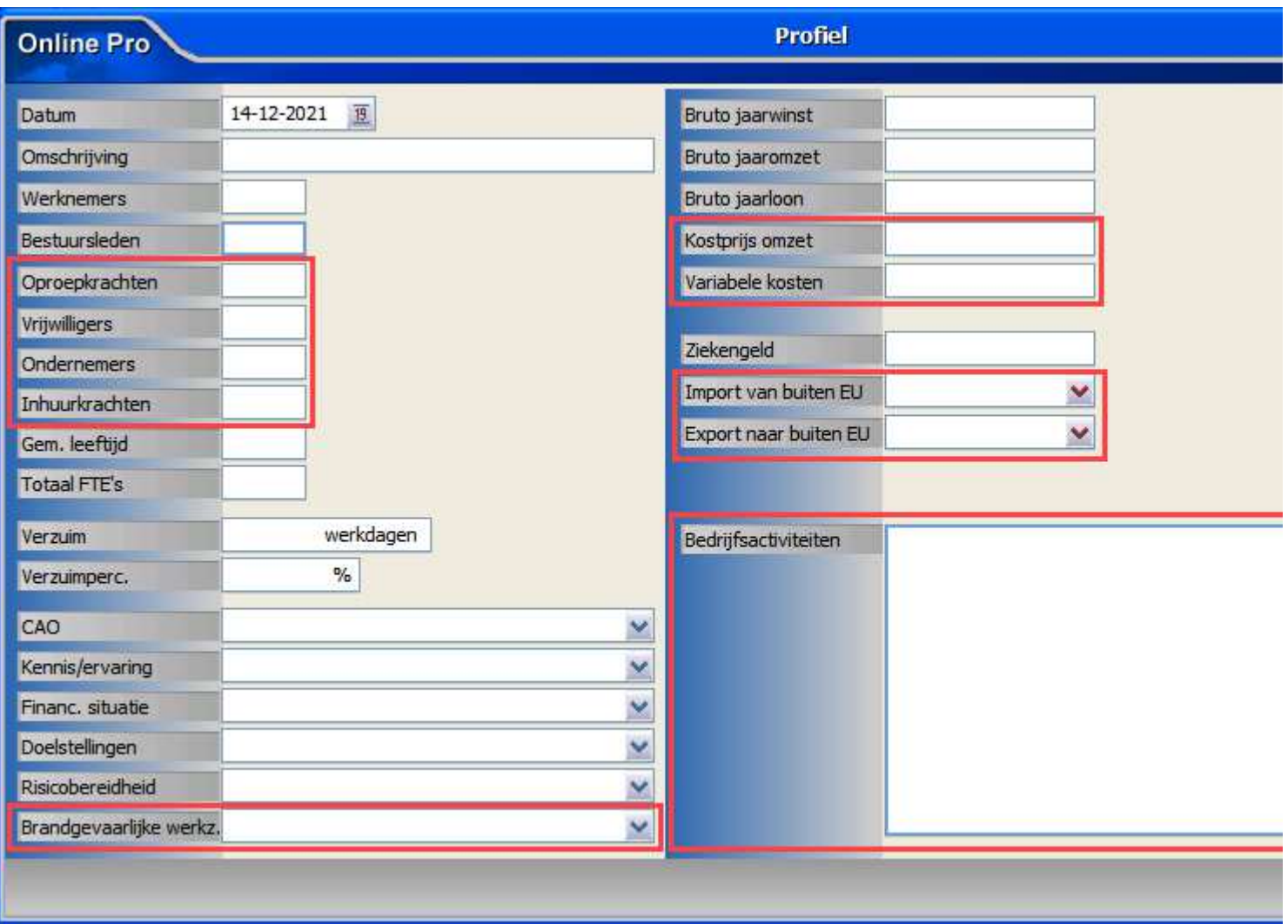

# **AVB en AVP scherm uitgebreid – Rubriek Opzicht erbij**

De rubriek "Opzicht" is toegevoegd aan deze schermen.

Bij deze clausule gaat het om zaken die aan de zorg van een ander zijn toevertrouwd of die hij op een andere wijze onder zich heeft genomen.

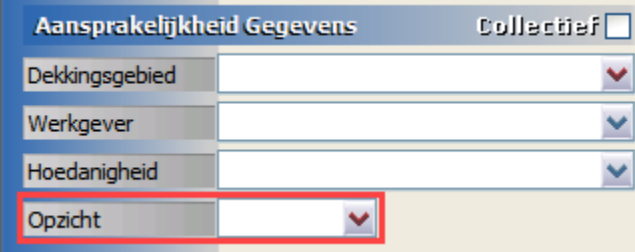

# **Claim scherm uitgebreid – Nieuwe rubrieken**

De volgende rubrieken zijn toegevoegd aan het claim scherm:

- Schadeformulier
- DSA (Directe Schade Afhandeling)

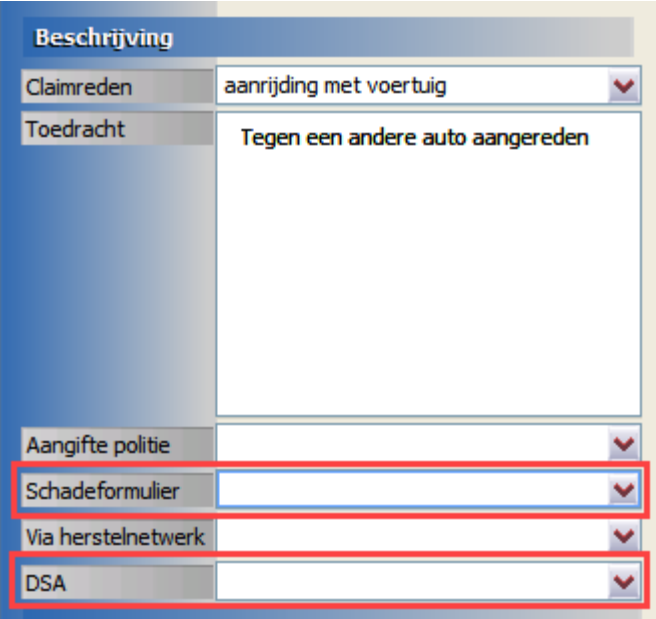

## **Bancair scherm uitgebreid – Rubriek Poliswaarde toegevoegd**

In het hypotheekscherm kan nu bij de Berekening de Poliswaarde apart worden aangegeven.

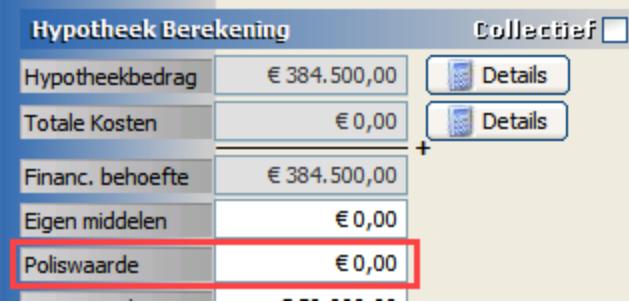

# **Gebruikers instellingen uitgebreid – meer rechten in te stellen**

Wanneer ingelogd wordt met de medewerker Systeem, dan kunnen er via Instellingen – Gebruikersbeheer de verschillende rechten worden ingesteld.

Bij het tabblad "Basis-rechten" zijn de volgende twee rechten erbij gekomen.

- Dossier categorie wijzigen
- Dossier categorie toevoegen

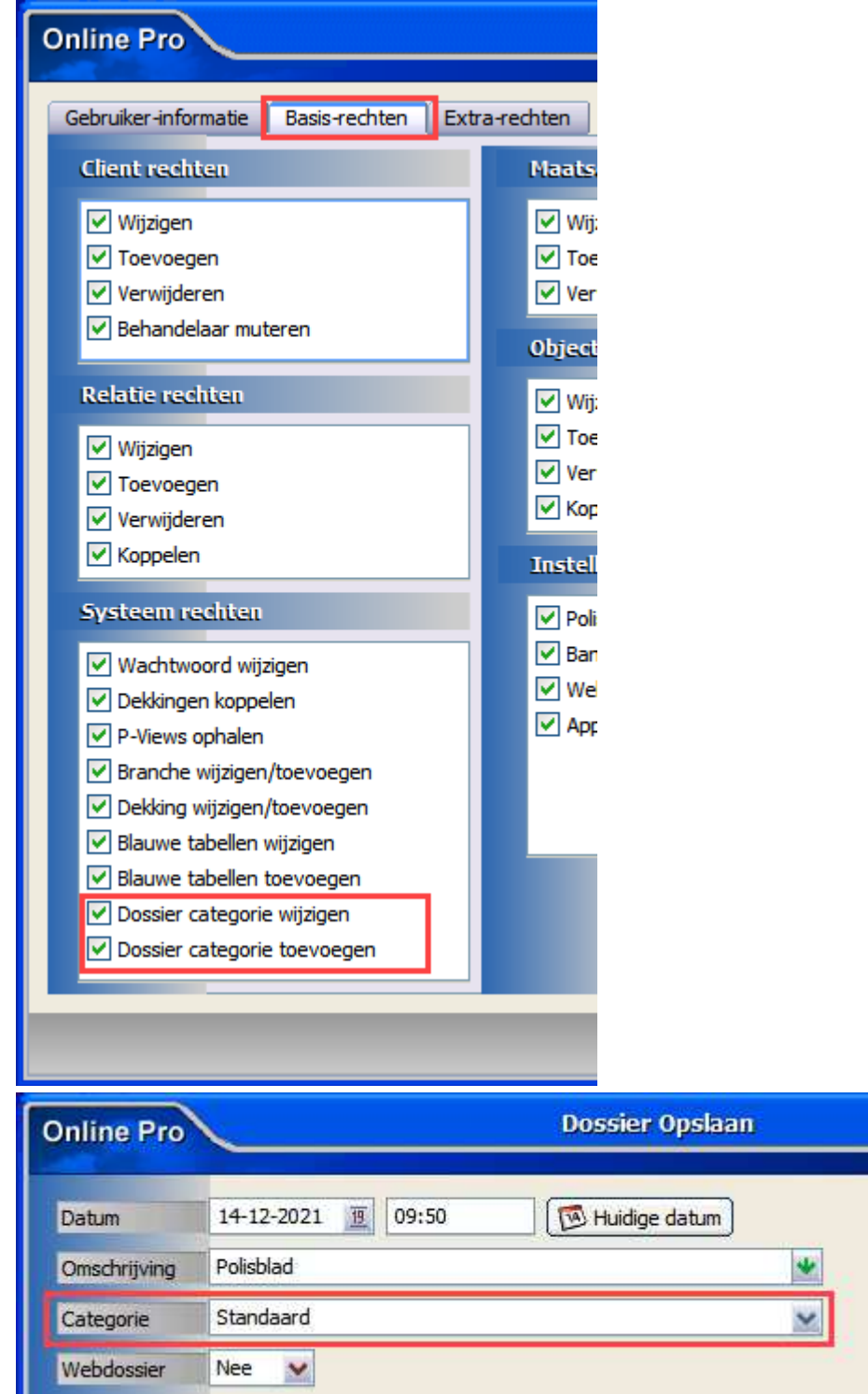

# **Overzichten uitgebreid – Negatieve selecties**

Bij Overzichten – Systeem – Negatieve selecties zijn de volgende nieuwe selecties toegevoegd.

- Cliënten zonder polissen en met bancair
- Cliënten zonder polissen en zonder bancair

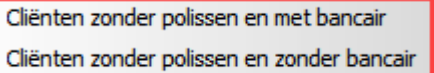

# **Overzichten uitgebreid – Extra kolom**

Er is een nieuwe kolom te kiezen wanneer een overzicht wordt gemaakt vanuit het onderdeel Overzichten – Systeem – Polis

- …

Hier kunnen een aantal kolommen met clientgegevens gekozen worden, daar is nu ook de kolom "<Cliënt> Titulatuur" bij

gekomen.

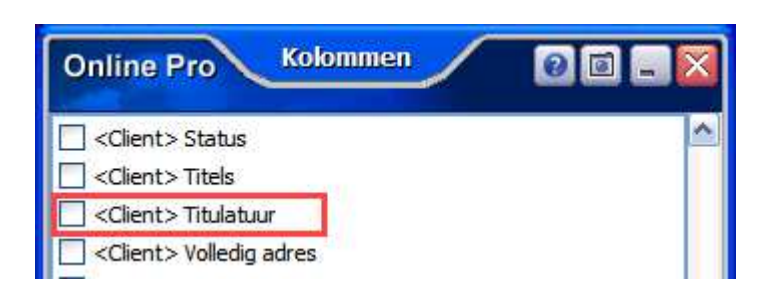

# **Management uitgebreid – Particulier / Zakelijk inzicht**

In het tabblad "Top polissen" kan nu een splitsing gemaakt worden tussen Particuliere en Zakelijke klanten.

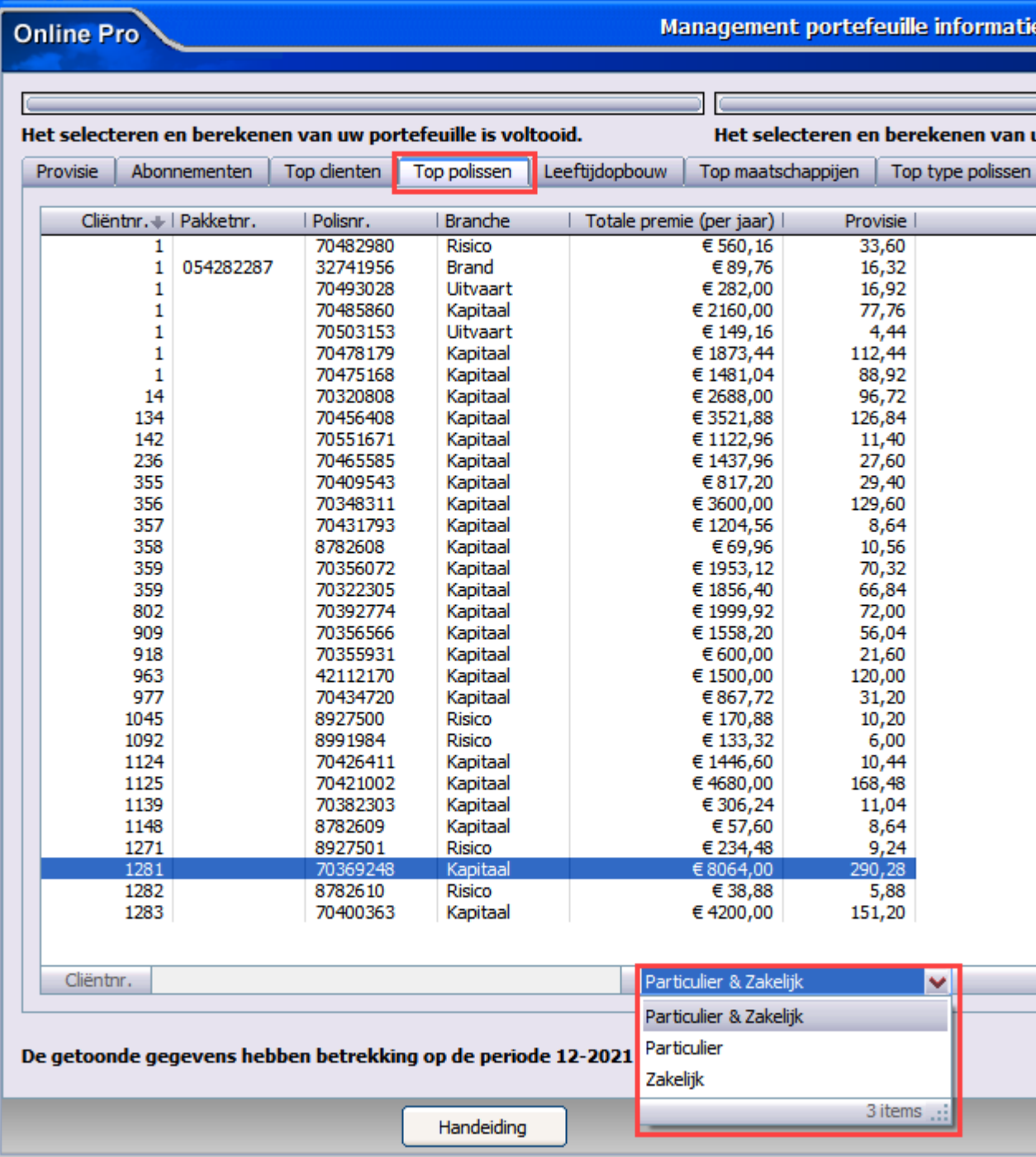

## **Management uitgebreid – Kolom Behandelaar erbij**

In het tabblad "Top clienten" kan de kolom Behandelaar worden aangezet.

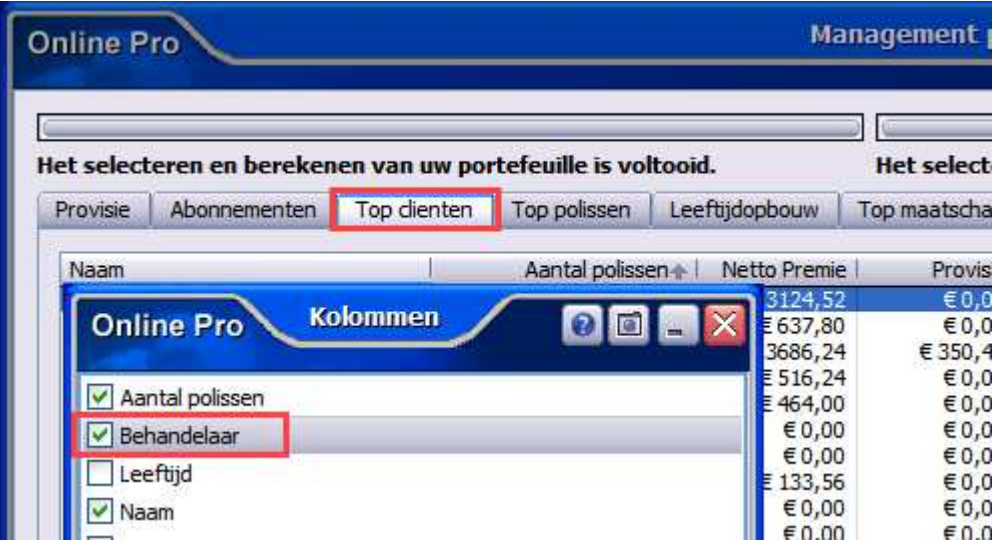

#### **Digitale post – Berichtregels uitgebreid**

Bij het opslaan van een poststuk kan nu de interne prioriteit ingesteld worden, zodat het dossier een andere tekst-kleur krijgt.

Deze prioriteit kan ook ingesteld worden bij elk ander type dossier wat opgeslagen wordt in Online Pro.

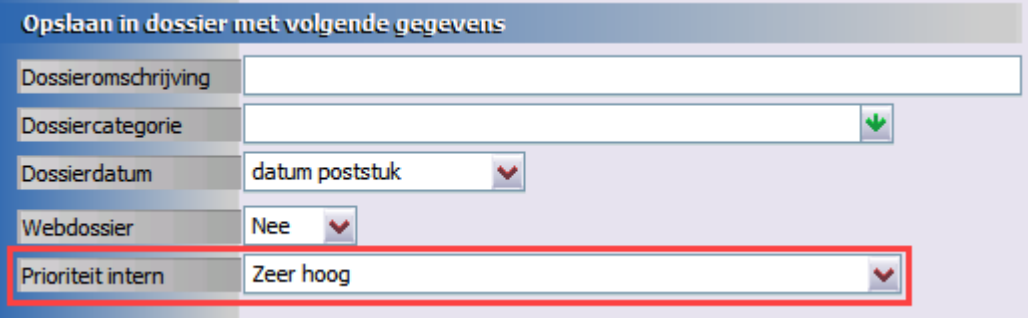

#### **Taken uitgebreid – VoIP Prio instellen**

Vanuit een geopende Taak kan nu ook de VoIP Prio ingesteld worden. Hiermee kan ingesteld worden dat een bellende klant direct op een bepaald toestel binnenkomt.

(Dit werkt alleen in combinatie met Online Pro VoIP)

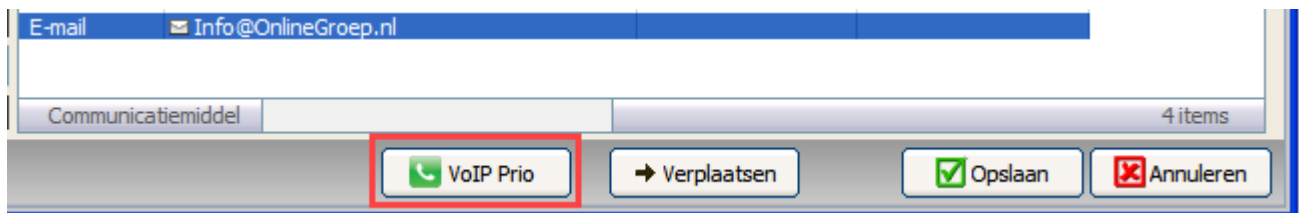

#### **Agenda uitgebreid – Afwijkend adres**

#### Er kan nu een Afwijkend adres ingevuld worden in de afspraak.

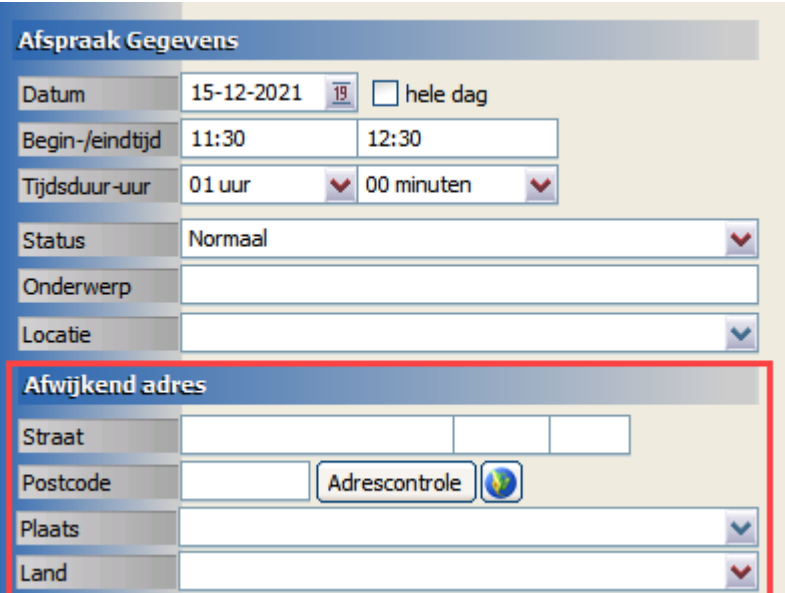

#### **Agenda uitgebreid – Herinnering pop-up andere kleur**

Voorheen hadden de pop-ups van Taken en Agenda dezelfde kleur, daar is nu verschil in gemaakt. De herinneringen van Agenda hebben nu een rood-oranje kleur gekregen, zodat deze beter opvallen tussen de andere popups.

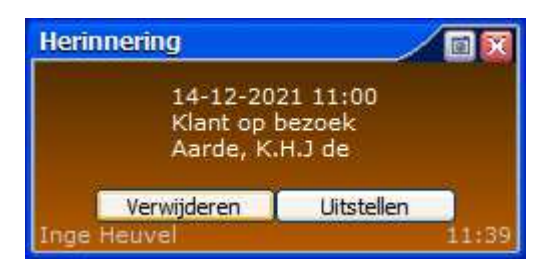

Mochten er nog vragen zijn naar aanleiding van bovenstaande verneem ik dat graag,

Met vriendelijke groet,

Maarten Heuvel Online Software - Online Webart

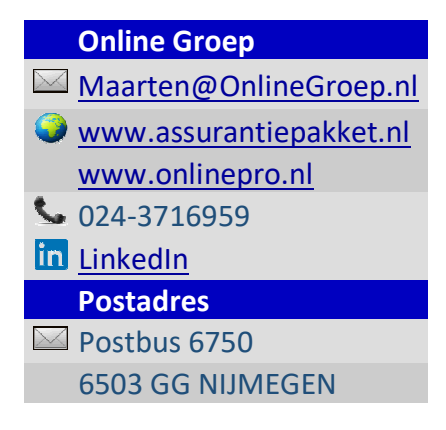